# Welcome to GrantSolutions Grants Management Module (GMM) Public Grantor Webinar Series

# Closeout with and without Checklist with Deobligation

February 14, 2017 2:00 PM – 3:30 PM ET

La Tonya Freeman, Senior Instructor
The GrantSolutions Center of Excellence (COE)
Partner Services Training Department

#### Agenda

- Introduction to Grant Closeouts
- Grant Closeout with Checklist Process
- Grant Closeout without Checklist Process
- Help and Support
- Register for the Next Public Webinar
- Schedule of Future Webinars
- Questions and Answers

### Introduction to Grant Closeouts

#### Introduction to Grant Closeouts

- The GrantSolutions Grants Management Module
   Closeout Process provides a cradle to grave support for
   the full life cycle of grants from Program Announcements
   to Grant Closeout.
- The Grant Closeout Process takes place following the expiration of a grant project period.
- The Grant Closeout Process supports users in documenting that all requirements of the grant project have been satisfied and any de-obligating of grant funds not expended by the grantee.

#### Introduction to Grant Closeouts

#### The Closeout functionality includes:

- the ability to close grants with award transactions that may or may not be sent to the accounting system.
- the ability to "Mark a Grant Closed" ONLY in GMM (without transaction or NOA) and reopen it.
- the ability to establish Grant Office and Program Office Grant Closeout Checklist.
- the ability to complete a Closeout Checklist and indicate a grant is "Ready to Close".
- the ability to search the Grants List screen for:
  - expired grants
  - grants that are due to expire in 30, 60 or 90 days in the future
  - grants that have expired and have a completed Closeout Checklist indicated by "Ready to Close"
  - all grants that have been closed
  - grants that have been closed after an inserted date; and
  - grants that have been "Marked Closed"
- the ability to close out a grant by budget period.

# Grant Closeout with Checklist Process

#### **Grant Closeout with Checklist Process**

- The Closeout Checklist functionality includes the ability to:
  - add yes/no questions
  - add comments
  - upload files
  - link to Financial Reports

**Note:** All Grant Closeout Checklists when finalized will prepopulate with a required signature and date item. These Checklists may be reopened in the future.

## Grant Closeout w/ Checklist Process - Grants Management Specialist/Program Officer Option(s)

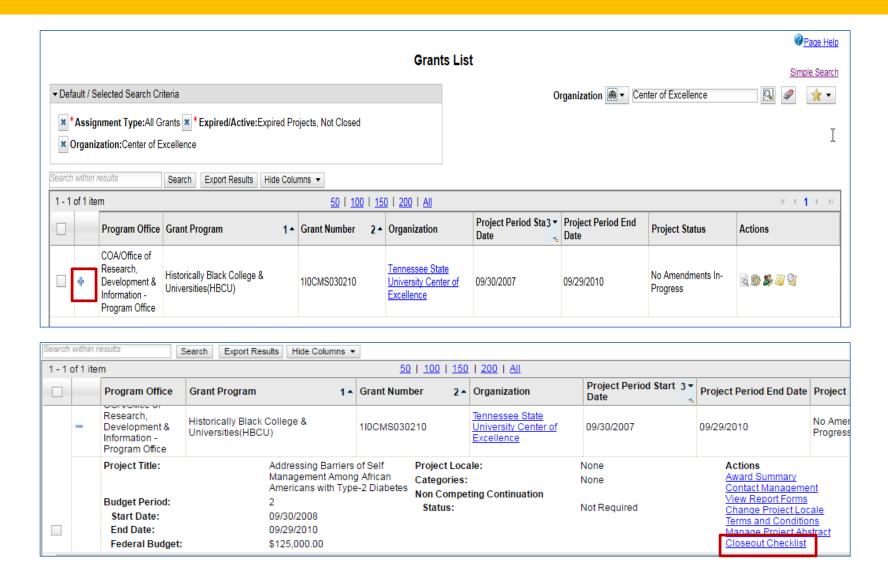

## Grant Closeout w/ Checklist Process - Grants Management Officer Option(s) & Mark Grant Closed

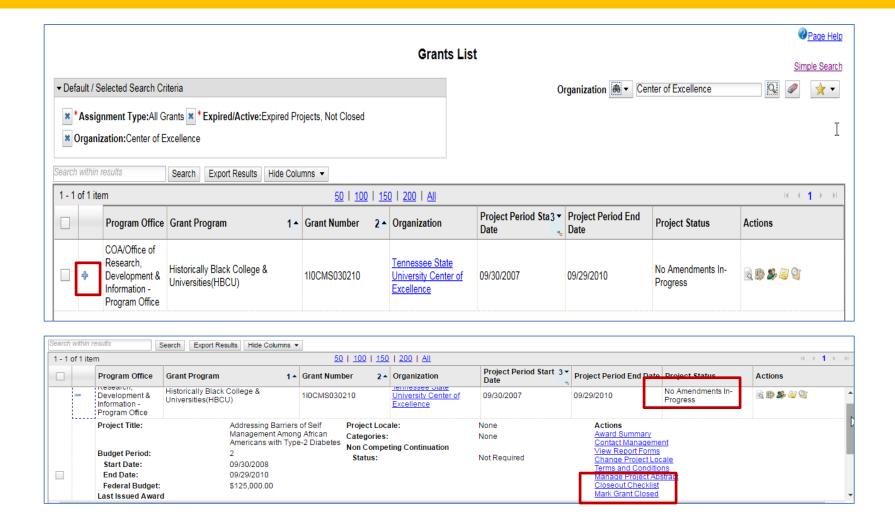

## Grant Closeout w/ Checklist Process - Grants Management Officer Option(s) & Mark Grant Closed

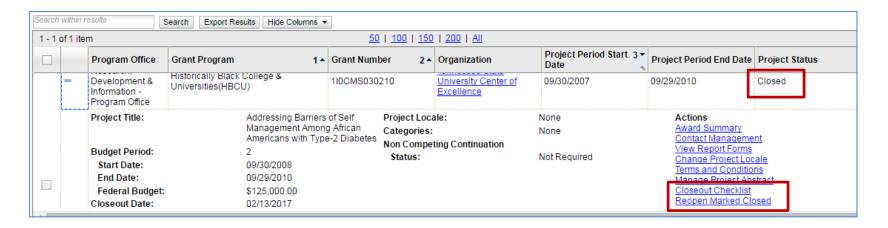

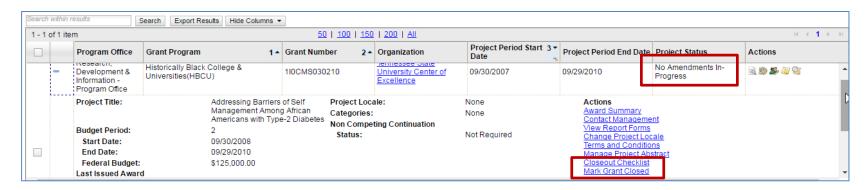

#### Process Closeout Checklist

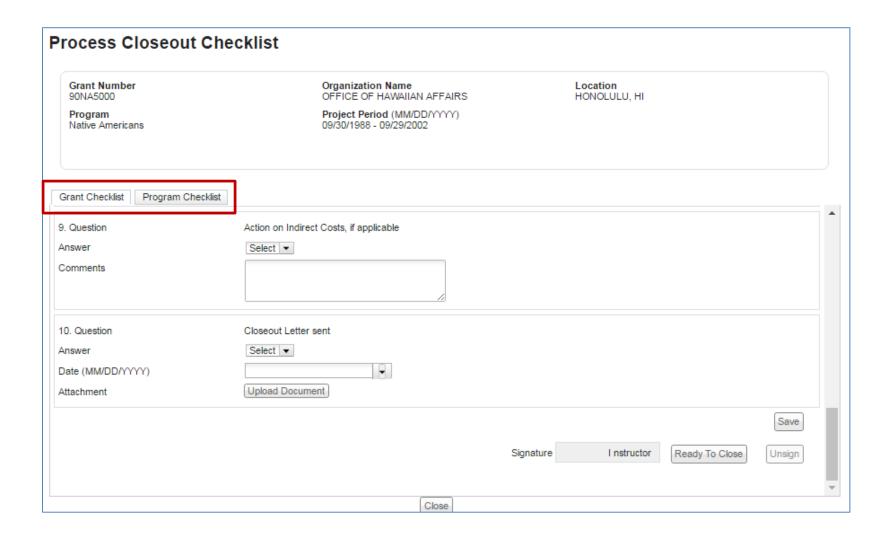

# Grant Closeout without Checklist Process

#### Grant Closeout without Checklist Process

 The Grant Closeout without Checklist Process will consist of initiation and processing a Closeout action as an amendment action from the Manage Amendments -> Select Amendment Type Screen.

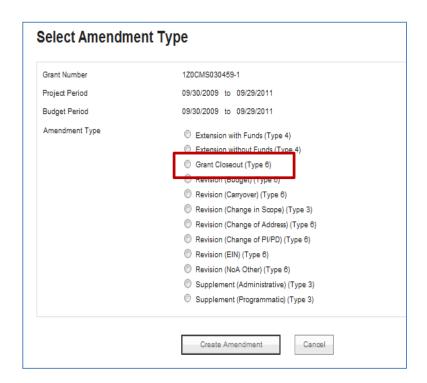

#### Help and Support

Monday - Friday

8 a.m. to 6 p.m. ET

\*Excluding Federal Holidays

help@grantsolutions.gov

1-866-577-0771

#### Register for the Next Public Webinar

Creating and Posting Funding
Opportunity Announcements
in GMM

This course demonstrates the process of creating and posting Funding Opportunity
Announcements in GMM

Grants
Office/Program
Office

Tuesday, March 14 2:00 – 3:30pm ET

#### Schedule of Future Webinars

 To view the schedule of public grantor webinars, from the GMM menu bar select Help/Support – Documentation. Under Announcements, click the link Schedule of Grantor Public Webinars

#### Federal Support and Training Resources

#### **Release Notes**

Release Notes are used to communicate enhancements and new features in GrantSolutions. They are posted whenever there is a new GrantSolutions version.

#### **User Guides and Documentation**

Quick References are brief and easy to follow instructions on targeted processes. These job aids are useful as quick starts and refresher documents.

#### Registration Information

Registration Information contains instructions for registering Federal or Grantee Staff in GrantSolutions.

#### **Quick Sheets**

Quick Sheets and Training Guides are brief and easy to follow instructions on targeted processes. These job aids are useful as quick starts and refresher documents.

#### Training Videos

View Grantee and Grantor training videos.

#### **Announcements**

Schedule of Grantor Public Webinars

Enterprise Release 3.3.1 includes the following changes:

- Filter CFDA by Grant Program on the View Announcement Screen
- Multiple-Project Commitment Accounting Enhancement

# Questions Answers